## **How to Add Captcha Verification to Website Overlays**

Picreel lets you protect your email list from spam and fake emails by adding a Google captcha to your popups.

## Benefits of adding captcha verification:

- 1. Filter out bots to build credible leads data
- 2. Prevent websites/email lists from spam and abuse

Here's what an overlay will look like with the reCAPTCHA verification:

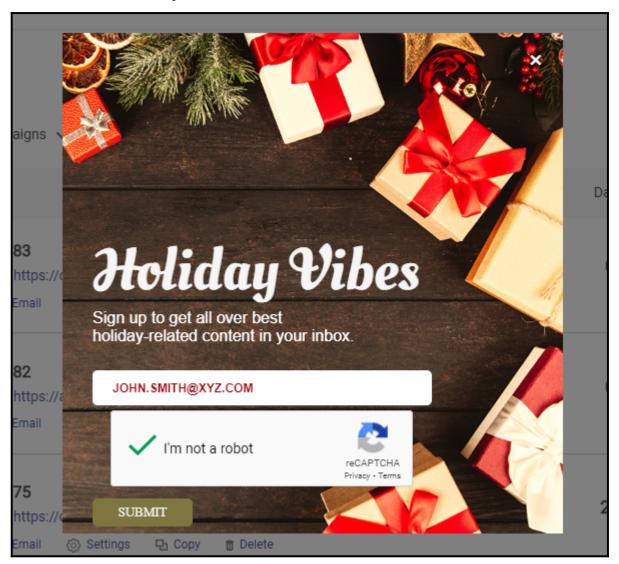

## To add the feature:

Step 1: In your Picreel account,

- Navigate to the 'Edit Design' section of your campaign
- Open HTML/CSS Editor

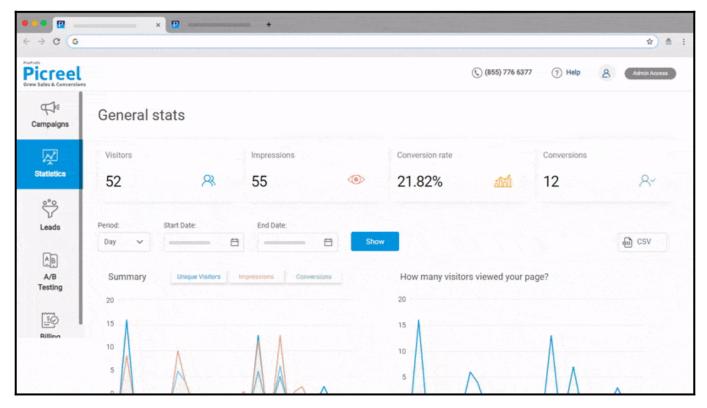

Step 2: In the HTML/CSS editor,

Paste this line of code where your captcha should appear:

```
<nbsp;</p>
<div data-size="normal" data-theme="light" id="picreel-recaptcha"
style="margin: 10px auto;display: inline-block;">
&nbsp;</div>
```

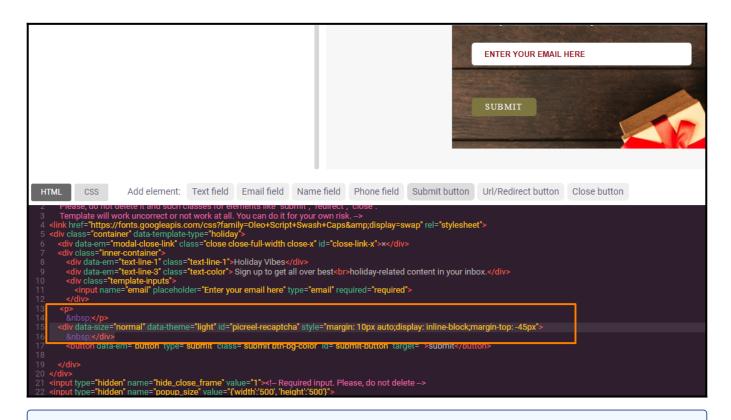

Note: Seek the developer's assistance for this step

**Step 3:** Click 'Save' to activate the reCAPTCHA That is all about adding Google-captcha verification to your overlays.

## **Related Articles:**

- How to Connect Picreel With AWeber
- How to A/B Test Picreel's Pop-up Campaigns
- How to Redirect Existing Subscribers to Custom URLs